# PROCESSUS D'ENQUÊTE : SÉLECTIONNER

# Plan de leçon

**But :** Les élèves apprendront comment repérer les meilleurs résultats obtenus à la suite d'une recherche sur Internet en lisant le titre, la description et l'adresse Web d'une page de résultats. À cette étape, les élèves devraient se concentrer sur le critère de *pertinence* de la source pour répondre à leur *petite question*, en plus de porter un jugement rapide sur sa *qualité*. Ces sources seront évaluées sur d'autres critères à la prochaine leçon.

## **RÉSULTATS**

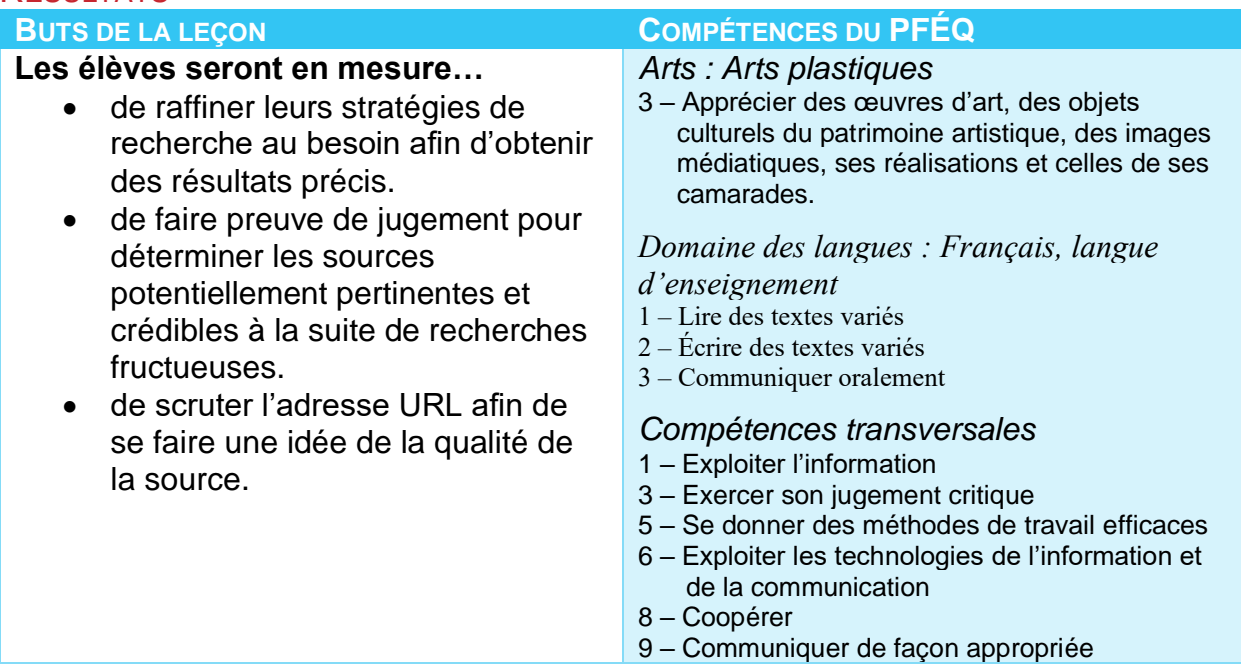

#### **Matériel :**

- Tableau blanc interactif avec accès Internet.
- Ordinateurs avec accès à Internet.
- Fiches cartonnées/aide-mémoire.
- Marqueur ou stylo.
- *Facultatif : Documents à remettre pour l'exercice Sélectionner (voir la page de ressources pour les enseignants pour obtenir le document).*
- *Facultatif : Rendez-vous à la bibliothèque de l'école avec vos élèves et utilisez les ressources à votre disposition (y compris le catalogue public en ligne).*
- *Facultatif : Documents à remettre pour l'exercice sur les Renseignements bibliographiques (voir la page de ressources pour les enseignants pour obtenir le document).*

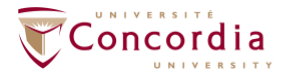

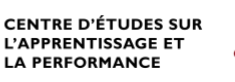

# LIRE DES PAGES DE RÉSULTATS – DÉMONSTRATION

- 1) *Rassemblez* les élèves autour du tableau blanc interactif. Expliquez que vous allez faire une démonstration sur la façon de lire les informations obtenues à la suite d'une recherche en déterminant quelles sources sont les meilleures dans la page de résultats. Dites aux élèves quelle *petite question* vous allez utiliser pour la démonstration. Vous pouvez utiliser un sujet que vous abordez en classe et qui n'est pas lié à leur tâche ou encore utiliser l'une des suggestions suivantes :
	- Quel lien y a-t-il entre la formation des nuages, les précipitations et le cycle de l'eau?
	- Comment le système féodal a-t-il façonné l'économie du Moyen-Âge?
- 2) *Projetez* un moteur de recherche sur le tableau blanc interactif. Sélectionnez un moteur de recherche dans notre liste de moteurs de recherche et de répertoires suggérés.
- 3) *Effectuez* une recherche en utilisant une chaîne de recherche que les élèves n'utiliseront pas.

Vous pouvez utiliser un sujet que vous abordez en classe et qui n'est pas lié à leur tâche ou encore utiliser l'une des recherches suivantes selon les suggestions susmentionnées :

- nuages *ET* (précipitations OU pluie) *ET* "cycle de l'eau"
- ("système féodal" OU féodalisme) *ET* ("époque médiévale" OU "Moyen-Âge") *ET* économie

# Truc pour les enseignants

Déterminez si le moment serait propice pour enseigner également quelques fonctions avancées du moteur de recherche. Par exemple, vous pouvez montrer aux élèves qu'ils peuvent encadrer des termes de guillemets (comme dans l'exemple ci-dessus), changer la langue de « toutes les langues » à « français » ou, s'ils utilisent un moteur de recherche qui est destiné à des utilisateurs adultes, vous pouvez leur montrer comment filtrer en fonction.

4) *Faites remarquer* aux élèves le nombre de résultats obtenus (au total et sur la page) et demandez-leur d'en sélectionner dans la liste.

Amener les élèves à comprendre qu'il est important de passer en revue les résultats et de lire les résumés plutôt que de seulement cliquer sur n'importe quel résultat de la page au hasard. Au final, cela leur permettra de gagner du temps et leurs recherches seront plus efficaces. Lire la description d'un résultat permettra aux élèves de déterminer si ce site contient l'information qu'ils cherchent.

Vous pouvez aussi passer en revue les éléments qui risquent d'apparaître sur les pages de résultats de recherche : sites de commanditaires et section publicitaire, différents types de recherche ciblant un format comme des images ou des vidéos et l'endroit où se trouvent les boutons de fonction de recherche avancée.

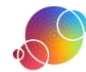

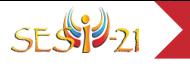

- 5) *Lisez* le titre du premier résultat. Le titre fournit des renseignements sur le contenu du site.
- 6) *Lisez* la description du premier résultat. La description fournit des renseignements additionnels permettant de savoir à quoi s'attendre du contenu du site.
- 7) *Lisez* l'adresse Web du premier site. L'adresse fournit des renseignements sur l'organisme qui publie l'information.

Truc pour les enseignants Voici quelques suffixes de domaine que les élèves sont susceptibles de rencontrer : .ca – Canada .com – commercial .com – commercial .edu – éducatif .gov – gouvernemental .info – information .mil – militaire .net – réseau .org – organisme .us – États-Unis

Référez-vous au document à remettre aux élèves intitulé Décortiquer les adresses de pages Web; vous y trouverez plus d'exemples et pourrez la remettre aux élèves pour *i* référence. 

- 8) *Demandez* aux élèves de lire les résultats de la première page. Passez en revue le titre, la description et l'adresse afin de déterminer si le site pourrait être utile.
- 9) *Arrivez* à un consensus dans la classe quant aux 3 sites qui seraient les plus pertinents pour répondre à la *petite question*. Les élèves devraient être en mesure d'expliquer pourquoi ils ont choisi ces 3 sites.
- 10)*Cliquez* sur chacun des sites et déterminez s'il s'agit effectivement d'un bon choix. Demandez aux élèves de défendre leur point de vue à savoir si les sites sont adéquats ou non en fonction des besoins.
- 11)*Révisez* les façons de trouver les renseignements bibliographiques sur une page Web.

Montrer aux élèves où ils peuvent habituellement trouver des informations sur l'auteur, la date de publication, le titre, l'adresse URL, etc.

*Facultatif : Comme support à vos explications, vous pouvez utiliser le document à remettre aux élèves intitulé Renseignements bibliographiques de sites Web qui se trouve sur la page de ressources pour les enseignants.*

# TROUVER ET NOTER DES SOURCES

1) *Demandez* aux élèves d'ouvrir une session SESI-21. Les élèves devraient naviguer jusqu'à la tâche SESI-21 qu'ils ont créée. Ils devraient se trouver à l'étape **SÉLECTIONNER**.

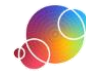

2) *Déterminez* le public cible et la forme de leur produit final ainsi que les matériaux dont ils auront besoin pour le réaliser.

Les élèves devront réviser et modifier ces informations au besoin à l'étape **Produire**. Toutefois, ils devraient commencer à y penser dès maintenant car cela influencera leur recherche.

# Truc pour les enseignants

Suggérez aux élèves de chercher des exemples du format qu'ils utiliseront pour leur produit final qui sont idéalement destinés au même public cible. Ils pourront s'en servir comme modèles.

Les élèves devraient aussi réfléchir aux mots-clés qui pourraient se retrouver dans le format qu'ils planifient utiliser pour leur produit final. Dans ce format, utiliseraient-ils un niveau de langue soutenu, courant ou familier? Les élèves devraient ainsi penser à des mots-clés et à des synonymes correspondant au niveau de langue qui serait a priori utilisé dans leur produit final.

- 3) *Cliquez* sur l'onglet de l'une des *petites questions*.
- 4) *Passez* en revue les stratégies utilisées à l'étape **EXPLORER**. Demandez aux élèves de se concentrer sur celles qui leur ont semblé fructueuses. Puisque cette leçon est axée sur les sources Internet, dirigez-les vers leurs stratégies liées aux moteurs de recherche et répertoires.
- 5) *Sélectionnez* un moteur de recherche ou un répertoire et effectuez une recherche. Les élèves devraient continuer de chercher des sources en poursuivant leurs recherches fructueuses. Vous pouvez suggérer un moteur de recherche aux élèves ou les diriger vers la liste de moteurs de recherche et de répertoires suggérés qui se trouve dans SESI-21. Pour les répertoires, indiquez-leur de cliquer sur l'icône Web  $\bullet$ .
- 6) *Parcourez* rapidement les résultats. Les élèves devraient d'abord passer en revue la page de résultats, puis visualiser le contenu de tout site qu'ils jugent potentiellement pertinent.

#### Truc pour les enseignants

Une fois que les élèves se trouvent sur une page Web, recommandez-leur d'utiliser la fonction de recherche afin de trouver leurs mots-clés sur la page. Appuyez sur Contrôle + F (sur PC) ou Commande + F (sur les ordinateurs Mac). Les élèves tapent un mot-clé (un à la fois) et toutes les occurrences de ce mot sur la page s'afficheront.

- 7) *Modifiez* les chaînes de recherche au besoin.
- 8) *Notez* les sites qui sont pertinents en fonction de leur sujet. Lorsque les élèves ont trouvé une source qui est pertinente pour répondre à leurs

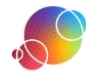

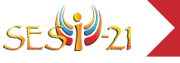

*petites questions*, ils devraient l'entrer dans l'outil afin de la conserver et pouvoir y revenir plus tard.

Pour ce faire, les élèves doivent cliquer sur le bouton « Noter une nouvelle source » Noter une nouvelle source]. Ils sélectionnent ensuite le type de source, puis entrent les

renseignements requis dans les champs. Rappelez-leur où trouver ces informations sur un site Web.

9) *Trouvez* des sources pour chaque *petite question.* Les sources peuvent être utilisées pour répondre à plus d'une *petite question*. Suggérez aux élèves de noter aussi un livre qui pourrait servir de source qu'ils auraient trouvé lors de leur visite à la bibliothèque de l'école ou apporté de la maison.

Truc pour les enseignants Cette leçon était axée sur les sources Internet, mais vous pourriez aussi les amener à la bibliothèque de l'école ou leur demander de faire un remue-méninges afin de trouver des noms d'experts à qui ils pourraient éventuellement demander une entrevue.

L'*aire de stationnement* est l'endroit où les élèves peuvent noter une source lorsqu'ils ne sont pas certains si elle sera utile pour répondre à une question donnée, mais qu'ils pensent néanmoins qu'elle pourrait potentiellement servir. Ils peuvent entrer les renseignements dans l'outil afin d'éviter de perdre la référence de la source et y revenir plus tard pour déterminer si elle est finalement utile ou non pour leur tâche. Toutefois, s'ils veulent utiliser une source, ils devraient la rattacher à l'une de leurs *petites questions*.

10)*Utilisez* la fonction **Rapport** de SESI-21 afin de réviser le travail des élèves.

### Utilisateurs de PERLE

Rappelez-vous que le Rapport peut aussi être visualisé dans la fiche de l'élève. Pensez à le consulter à cet endroit et à fournir de la rétroaction grâce à la fonction Commentaires de l'enseignant.

#### RÉFLEXION

Suggérez aux élèves qui complètent l'étape rapidement d'utiliser le temps qui leur reste en classe pour réfléchir. Dirigez-les vers la fenêtre de réflexion dans SESI-21 et suggérez-leur d'utiliser les énoncés au besoin. Des énoncés additionnels sont énumérés dans la page de ressources pour les enseignants si vous aimeriez les consulter par étape.

Il s'agit d'une tâche individuelle. Les élèves ne devraient pas effectuer cette partie du travail avec les autres membres de leur équipe. Même si la réflexion ne prend pas une place importante dans votre classe, nous vous recommandons de faire réfléchir vos élèves au moins une fois.

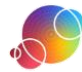

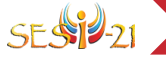

## Utilisateurs de PERLE

Il y a deux endroits où les élèves peuvent faire leur réflexion : soit dans leur tâche SESI-21 ou dans la fiche qui est automatiquement créée dans PERLE chaque fois qu'une nouvelle tâche SESI-21 est commencée. Tout changement effectué dans l'un de ces deux endroits sera systématiquement reflété dans l'autre.

> Ce guide de planification a été modifié avec permission à partir du guide fourni dans les ressources pour les enseignants du projet *AT&T/UCLA's Initiative for the 21st Century Literacies*.

https://literacy.concordia.ca/resources/is21/teacher/fr SESI-PL-07Selectionner-20230627.docx

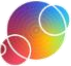